# **CaTeC**

## Turfschipper 114 | 2292 JB Wateringen | Tel. 0174 272330 | Fax. 0174 272340 | info@catec.nl | www.catec.nl

# Tools for viewing data from Eltek Genll receiver / loggers online

## S P E C I A L I S T D A T A L O G G E R S

Easy to use customised data loggers

This datasheet illustrates the various methods which exist for accessing the data from your Eltek GenII system over the internet.

# Working with Darca Heritage

Darca Heritage can be configured to upload the following to an FTP server every time data is updated:

- Currently open zone charts in jpeg format (Darca Heritage versions 1 and 2)
- Currently open zone graphics in jpeg format (Darca Heritage 1 only)
- Recent data as a .dat file or csv file (Darca Heritage 1 only)

An external website can be configured to use the image files in order to view the images over the internet. This is achieved by building HTML pages which link to the files, referencing them by file name. This method is high bandwidth, however, due to images being uploaded on a regular basis.

| pdate / Backup   Folders          | Options Timing Advanced                                                                                                    | Chart Upload             |  |
|-----------------------------------|----------------------------------------------------------------------------------------------------|--------------------------|--|
| Upload data file to the           | o the internet when data is updat<br>a internet when data is updated<br>i (e.gcsv) when data is update<br>aphics to the internet when data | 4                        |  |
| Host address :                    | ftp.eltekdataloggers.co.uk                                                                                                    |                          |  |
| Port :                            | 21                                                                                                    |                          |  |
| Username :                        | eltekac                                                                                                    |                          |  |
| Password :                        | ******                                                                                                    |                          |  |
| Upload Folder : www/FTPUploadTest |                                                                                                    |                          |  |
| Chart Filename F                  | Format IZ Zone Name<br>IZ Group Name<br>I Chart index<br>I Date and time                                                                   | File Type<br>JPEG<br>GIF |  |
| Example of f                      | ilename : Zone - Group.jpg                                                                                                    |                          |  |

Example of the 'Site Options' window in Darca Heritage version 1

#### Uploaded Zone Graphic Example

The image below shows a webpage that includes a jpeg image of a zone graphic that was uploaded via FTP. The html contains Javascript with a mapped area, so that clicking on the appropriate group brings up a webpage showing the chart data:

| 🕒 Dense Zene Graphic 🔹 🗙 💽 filtele Zone 1 - Ginaugl - 1 : 💌 🌅 filtele Zone 1 - Ginaugl - 1 : 💌 🍸 📑 filtele Zone 1 - Ginaugl - 1 : 💌 🍸 |   | (H) | ×   |
|----------------------------------------------------------------------------------------------------|---|-----|-----|
| 🗲 🔹 😋 🔯 localhost 8080/Demo ZoneGraphic html                                                                                          | 습 | R   | 111 |
|                                                                                                    |   |     |     |
|                                                                                                    |   |     |     |
|                                                                                                    |   |     |     |
|                                                                                                    |   |     |     |
|                                                                                                    |   |     |     |
|                                                                                                    |   |     |     |
|                                                                                                    |   |     |     |
|                                                                                                    |   |     |     |
|                                                                                                    |   |     |     |
| House : Ground Floor                                                                                                    |   |     |     |

#### Uploaded Zone Chart Example

The image below shows a webpage displaying a chart of group 3. The webpage was launched after clicking on a group box area on the zone graphic webpage from the previous page.

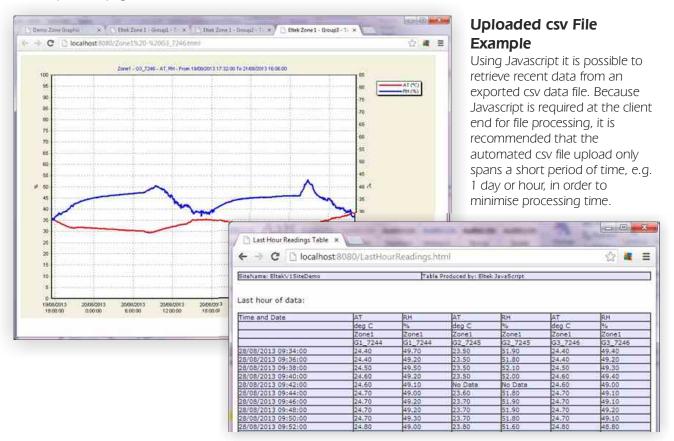

## Working with Darca Heritage 2

It is possible to retrieve data from the Darca Heritage 2's firebird database using 3rd party software such as PHP scripts. PHP scripts can be used as part of a webpage to build a webpage using retrieved data that is viewable over the internet. Webpage generation has been achieved using Apache 2.2, PHP 5.2.17 and with the inclusion of the php\_interbase.dll. Note that there may be some additional work during system installation to get the website running

correctly and may require some expertise by the user or additional support time from Eltek.

A PHP script is currently available which can be used to get the latest readings for all parameters for a given zone. The user logs in to the database using a database account with limited access and then selects building and then zone, to display the latest values for the parameters for all groups in the zone along with the values/units for each parameter. The image on the right shows an example of this script running in a web browser.

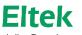

Specialist Data Loggers Eltek Ltd, 35 Barton Road, Haslingfield Cambridge, CB3 7LL, England Tel: +44 (0) 1223 872511 Fax: +44 (0) 1223 872521 email: sales@eltekdataloggers.co.uk http://www.eltekdataloggers.co.uk

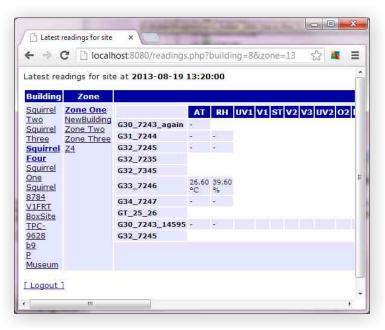